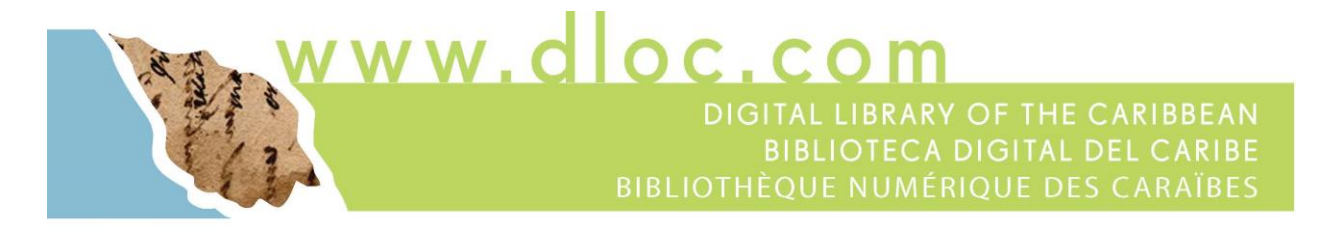

## **Digital Library of the Caribbean (dLOC): Guide for Adding New Item Records with Linked Resources**

## **What is a Record with Linked Resources?**

In order for an item in a digital library to be findable and usable, the item should be described with information about the item. For a book in a library, this is often done with a catalog record. For an item in a digital library, the item information is also known as a record or more accurately as *metadata.*

Metadata is *data about data*, or *defined information about a particular thing*. Library and museum metadata may look something like this:

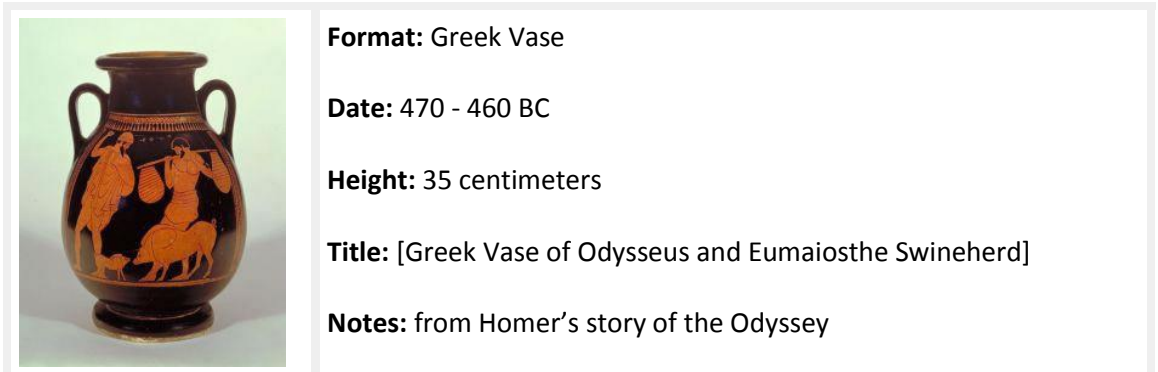

The record or metadata described and provides information about the item. The item itself is composed of both the metadata and the digital files. Together, these make up the *Resource Object* that is usable and useful within a digital library.

The Digital Library of The Caribbean (dLOC) is almost entirely composed of full *Resource Objects*, with all of the files housed in dLOC. When trusted and verified external repositories hold materials, dLOC will sometimes include a *Record with Linked Resources* where there will be a record in dLOC and where that record links to the item in the external repository.

An example of a *Record with Linked Resources* in dLOC is the *Puerto Rican Civil Court Documents Collection* [\(http://www.dloc.com/AA00015401/](http://www.dloc.com/AA00015401/) and shown on the next page). The record itself is composed of metadata about the *Puerto Rican Civil Court Documents Collection* and a link to the digital files within a verified repository, Internet Archive.

The record metadata includes sufficient information for users to find it when searching and browsing within dLOC, and so the record enables this item to be usable and useful.

## **Example of a Record with Linked Resources: Puerto Rican Civil Court Documents Collection [\(http://www.dloc.com/AA00015401/\)](http://www.dloc.com/AA00015401/)**

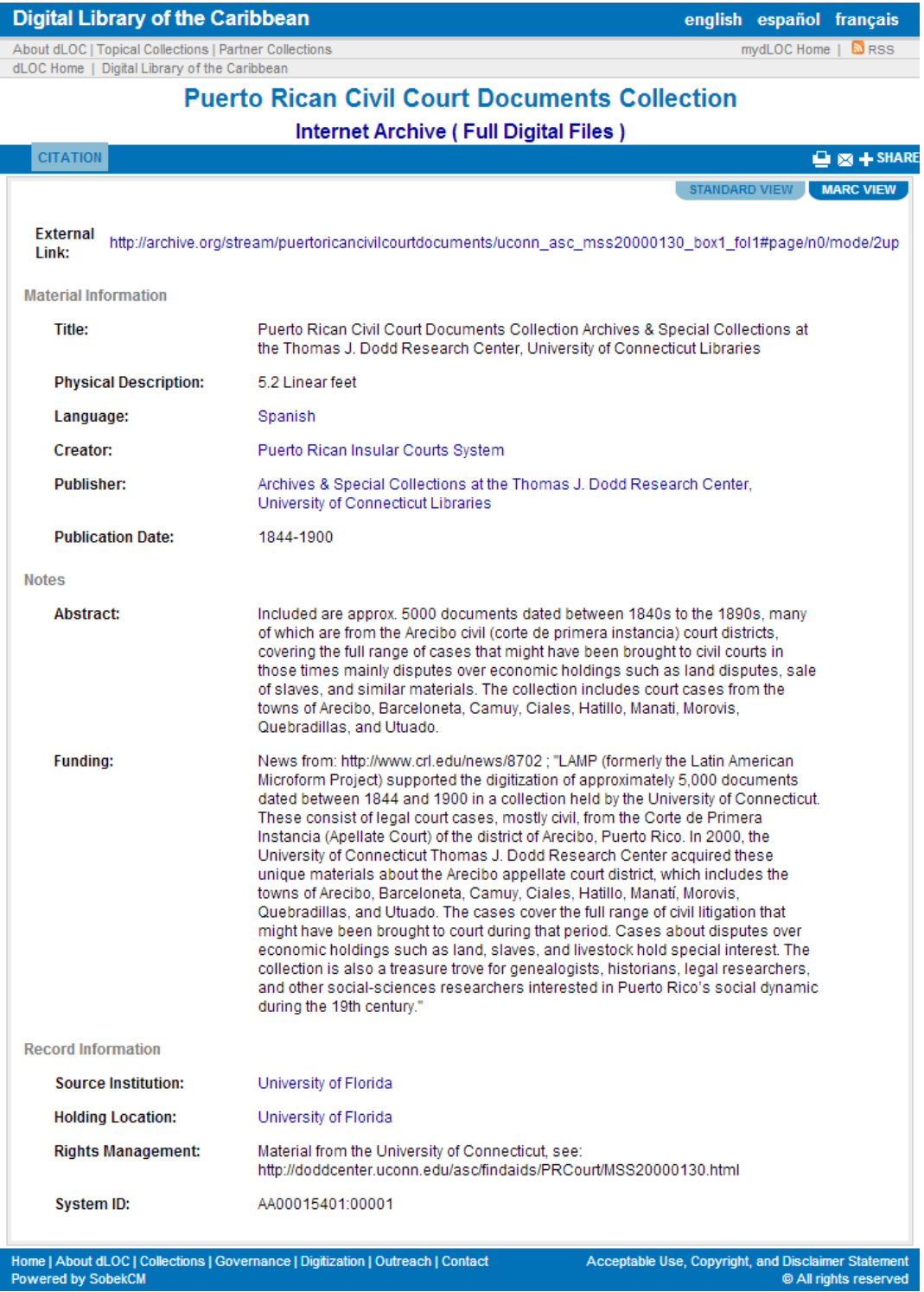

## **How Do I Create a Record with Linked Resources?**

To create a Record with Linked Resources, follow the same process as with submitting a new item<sup>1</sup> by logging in to myDLOC, and clicking on the link to "Start New Item".

The New Item form shows the fields for standard, simple metadata. Complete as much as possible, and click next. The next screen asks you to upload the digital files. Because this is a record with linked resources, there are no files to upload, so click "Submit". This brings up the completed item screen.

On this screen, select "View This Item" to return to metadata editing. This is the more expanded metadata form. For *Records with Linked Objects*, select the third tab, "Record Information," to add the URL to the linked resources in the "Related URL" field as shown in the screenshot.

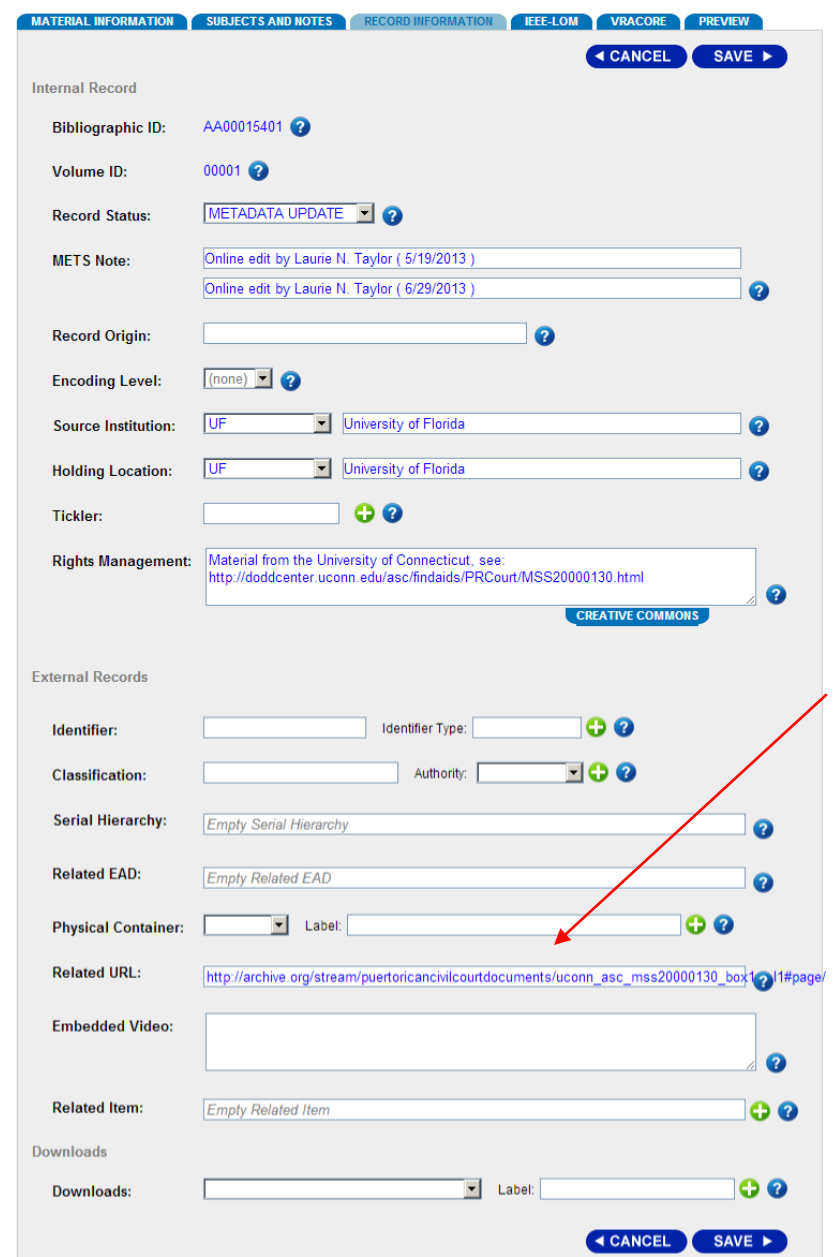

 1 Quick Guide:<http://www.dloc.com/AA00013238/00001/pdf>

After adding the link to the resources, also make sure to review the metadata to ensure as much information as possible is included.

For all items, the recommended minimum metadata fields to be completed are:

- 1. Title
- 2. Other titles (as applicable)
- 3. Type
- 4. Physical description
- 5. Language
- 6. Identifier (as applicable; e.g., Library of Congress number, number as listed in an authoritative bibliography, etc.)
- 7. Holding location
- 8. Source institution
- 9. Creator
- 10. Publisher
- 11. Place of publication
- 12. Date of publication
- 13. Subject
- 14. Spatial subject (as applicable)
- 15. Coordinates (as applicable)
- 16. Abstract
- 17. Note (as applicable)

For more on these fields, see the *dLOC Metadata Guide*[: http://www.dloc.com/AA00002864/00001/pdf](http://www.dloc.com/AA00002864/00001/pdf)